## **EMTEC®**

# **EM 40/50 Motores Rádio Frequência/Plug**

- Aplicado para motor de cortinas rolo, toldos motorizados, telas de projeção motorizadas e persianas integradas; •
	- Composto por 5 partes: estator e rotor / freio / caixa de engrenagens planetárias, interruptor de limite, rádio integrado, receptor (frequência: 433.92 MHZ); •
	- Tamanho pequeno, leve, posicionamento preciso, fácil instalação; •
- O motor tem função de auto-proteção contra alta temperatura, ele irá parar de funcionar quando o tempo de trabalho contínuo atingir entre 4-6 minutos e a temperatura do tubo for acima de 110°c, o motor irá parar de funcionar por volta de 3-10 minutos e funcionará corretamente quando estiver esfriado. •

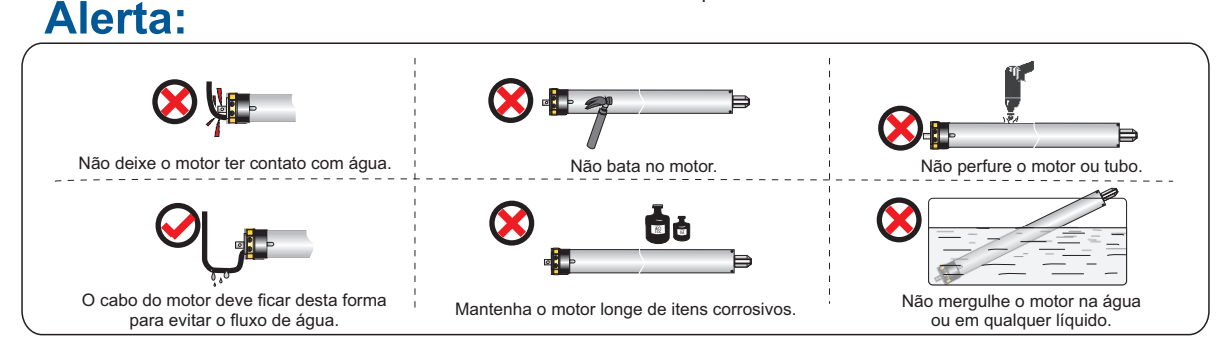

Acessórios para instalação: Os modelos dos acessórios variam de acordo com o motor e o tubo. \*(Img. Ilustrativa) 23  $\left(5\right)$ BMotor  $\left( \widehat{1} \right)$ 4 C 1 D 5 A E Parede ou Suporte em L Tubo Externo Parede ou Suporte em L 1. Suporte do motor - Formato varia de acordo com o tipo de motor. Aplicado na região (A) (parede ou suporte em L); 1A: Fixar o Suporte do Motor na Parede Lateral A; 2. Coroa - Formato externo varia de acordo com o tubo de instalação. **5E:** Fixar o Suporte da Ponteira na Parede Lateral E; Aplicado na região (B) do motor; **2B:** Encaixar Coroa na área (B) do motor; 3. Adaptador de curso - Formato externo varia de acordo com o tubo **3C:** Encaixar e travar o Adaptador de Curso na ponta do motor C; de instalação. Aplicado na região (C) do motor;

4. Ponteira - Formato externo varia de acordo com o tubo de instalação. Aplicado na região (D) do tubo utilizado;

- 5. Suporte da ponteira Formato varia de acordo com o pino da ponteira. Aplicado na região (E) (parede ou suporte em L).
- **4D:** Encaixar a Ponteira na extremidade do tubo utilizado; Inserir
- motor no tubo;
- Encaixar e travar a Cabeça do Motor no Suporte do Motor;
- Encaixar e travar a Ponteira no Suporte da Ponteira.

### **Sistema Plug**

Os motores EMTECO modelo PLUG podem ter seu tipo de acionamento modificado conforme necessidade. Caso Necessite trocar o tipo de acionamento do seu motor, siga os procedimentos abaixo:

- **1.** Retire os parafusos que prendem a cabeça do motor ao tubo;
- **2.** Puxe a cabeça do motor até que o sistema PLUG esteja visível;
- **3.** Plugue o dispositivo desejado (Jumper ou Receptor RF);
- **4.** Insira primeiramente os fios e cuidadosamente encaixe a cabeça
- do motor em seu local de origem;

**5.** Parafuse novamente os parafusos que prendem a cabeça do motor ao tubo.

#### Ligação dos fios modelos Plug RF - Controle remoto (receptor interno)  $120v$  $330.$

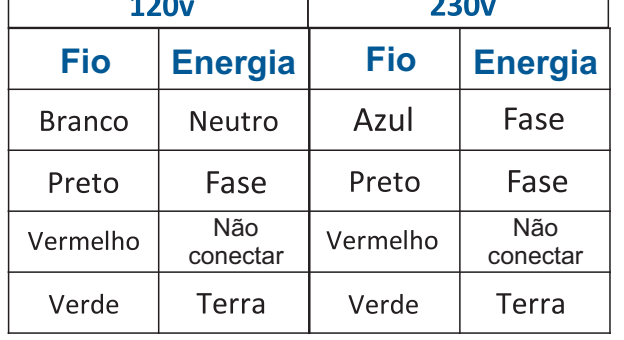

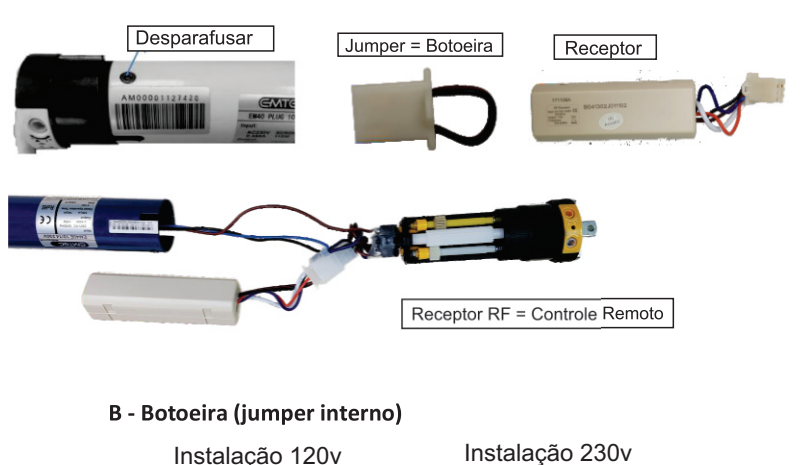

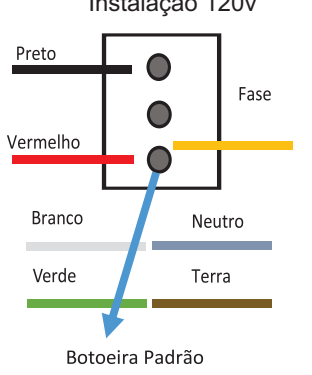

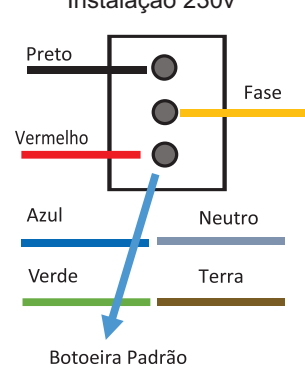

## Configuração

**Programação Inicial**

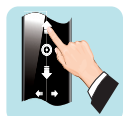

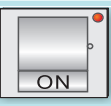

Ligue o Motor.

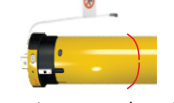

O motor se movimentará 1 vez, então **solte o botão de subir.**

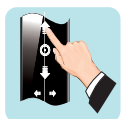

Pressione o **botão de subir.**

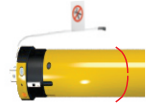

O motor se movimentará 1 vez, programado.

**C**om o motor desligado, aperte e segure o **botão de subir** até o LED permanecer aceso.

#### Instruções para reulagem

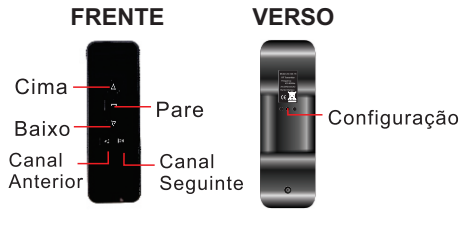

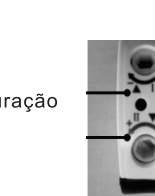

Girando para "**- SENTIDO HORÁRIO**", diminui o curso do motor.

Girando para **+** "**SENTIDO ANTI-HORÁRIO**", aumenta o curso do motor.

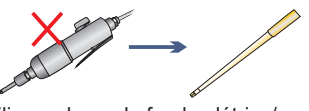

Não utilize a chave de fenda elétrica/normal, apenas a **Chave de Limite**.

#### Regulando limite de parada (Plug)

**É necessário encontrar um primeiro ponto de parada (inferior ou superior). DICA: Persianas externas (esquadrias):** Encaixe o motor na caixa da janela e antes de fixar as palhetas no tubo octogonal, movimente o motor para baixo, deixando que ele gire livremente até parar sozinho. Somente depois disso, fixe as palhetas no tubo, assim o limite inferior estará previamente regulado.

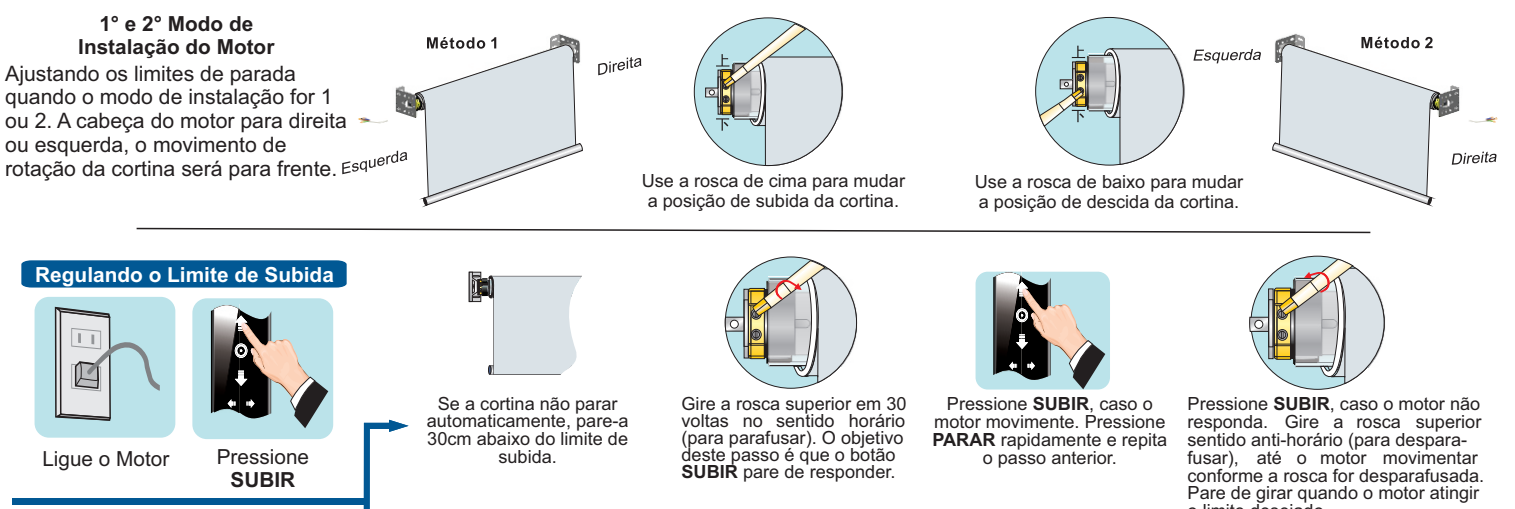

Observe se a cortina vai parar<br>automaticamente em algum automaticamente ponto intermediário, caso contrário, use o botão **PAUSE** do controle remoto para parar 30cm a baixo do limite de subida.

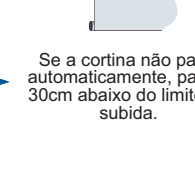

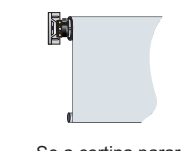

Se a cortina parar automaticamente em um ponto intermediário.

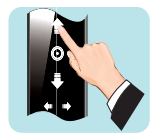

Pressione **SUBIR**, caso o motor **não** responda.

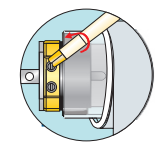

Gire a rosca superior sentido anti-horário (para desparafusar), até o motor movimentar conforme a rosca for desparafusada. Pare de girar quando o motor atingir o limite desejado.

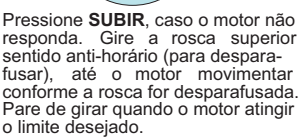

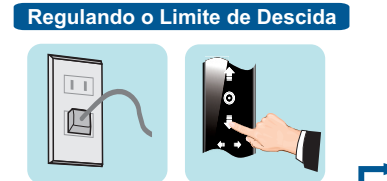

**DESCER**

Ligue o Motor Pressione

Observe se a cortina vai parar<br>automaticamente em algum automaticamente em algum ponto intermediário, caso contrário, use o botão **PAUSE** do controle remoto para parar 30cm acima do limite da subida.

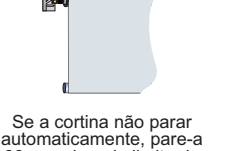

30cm acima do limite de descida.

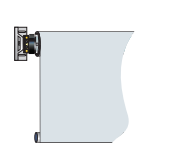

Se a cortina parar automaticamente em um ponto intermediário.

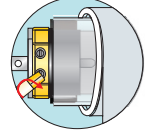

Gire a rosca inferior em 30 voltas no sentido horário (para parafusar). O objetivo deste passo é que o botão **DESCER** pare de responder.

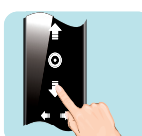

Pressione **DESCER**, caso o motor **não** responda.

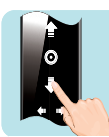

Pressione **DESCER**, caso o motor movimente. Pressione **PARAR** rapidamente e repita o passo anterior.

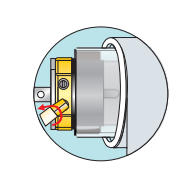

Gire a rosca inferior sentido anti-horário (para desparafusar), até o motor movimentar conforme a rosca for desparafusada. Pare de girar quando o motor atingir o limite desejado.

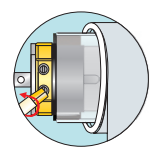

Pressione **DESCER**, caso o motor não responda. Gire a rosca inferior sentido anti-horário (para despara-fusar), até o motor movimentar conforme a rosca for desparafusada. Pare de girar quando o motor atingir o limite desejado.

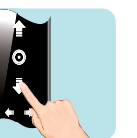

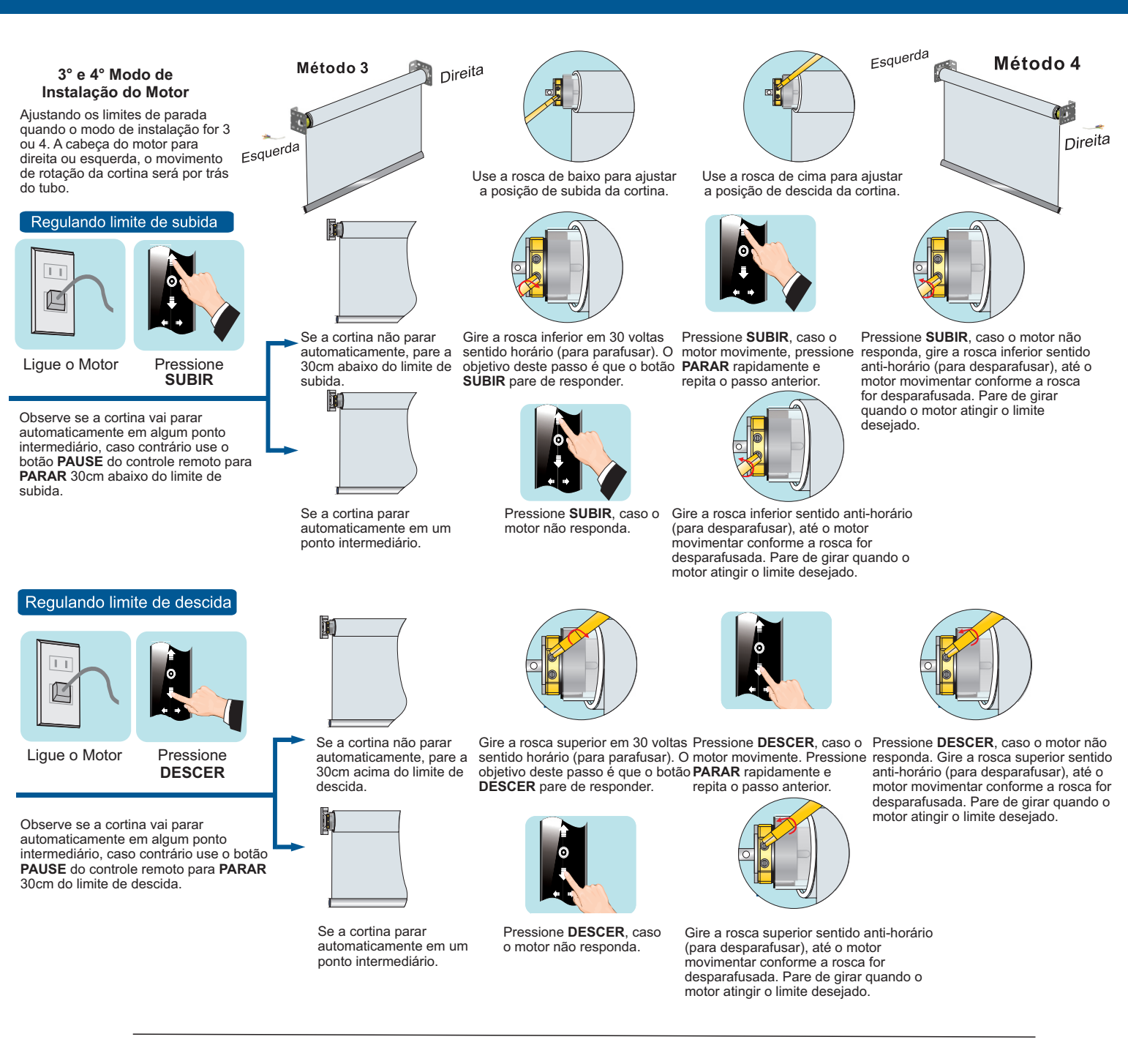

## **Comandos Opcionais do Controle Remoto**

#### 2. Acionando Controle Extra

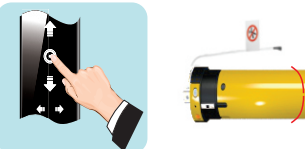

No controle já programado aperte o botão **PARAR** até o motor se movimentar.

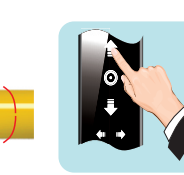

Pressione o botão **SUBIR** no novo controle.

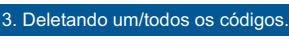

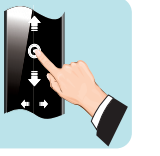

Pressione o botão **PARAR** por 5 segundos, até o motor fazer um movimento, então solte o botão.

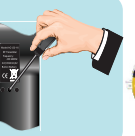

Pressione **PROG** por 1 segundo. O motor se movimentará 1 vez, o cód. único foi excluído.

**OU**

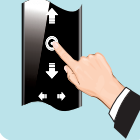

Pressione **PARAR** por 5 segundos até o motor fazer um movimento, o botão.

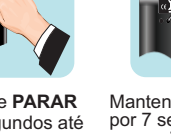

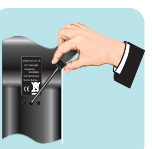

Mantenha pressionado por 7 segundos, o motor se movimentará por 2<br>vezes, todos os có vez por E foram deletados.

4. Mudando a Direção

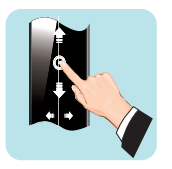

Pressionar **PARAR** por 5 segundos até o motor fazer um movimento, **SOLTE** o botão.

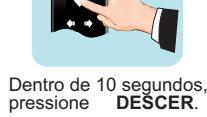

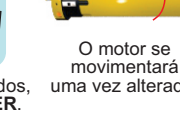

uma vez alterado.

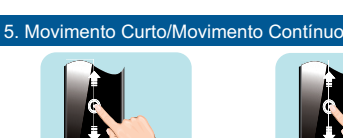

--------------

Pressionar **PARAR** por 5 segundos até o motor

fazer um movimento, solte o botão.

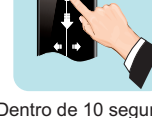

Dentro de 10 segundos, pressione **PARAR**.

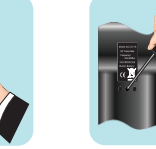

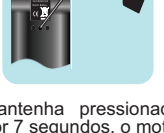

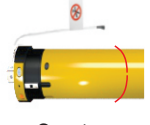

movimentará uma vez, pronto.

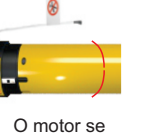

## **Tabela de Potência x Diâmetro do Tubo = Peso Levantado**

A carga suportada pelo motor depende tanto de sua potência, quanto do diâmetro do tubo a ser instalado, seguindo a lógica: (Maior potência = Maior Carga Suportada/Maior • Diâmetro do Tubo = Menor Carga suportada, conforme quadro a seguir:

**Tubo com acessórios disponíveis** • Referência dos tubos da fabricante ALPEX

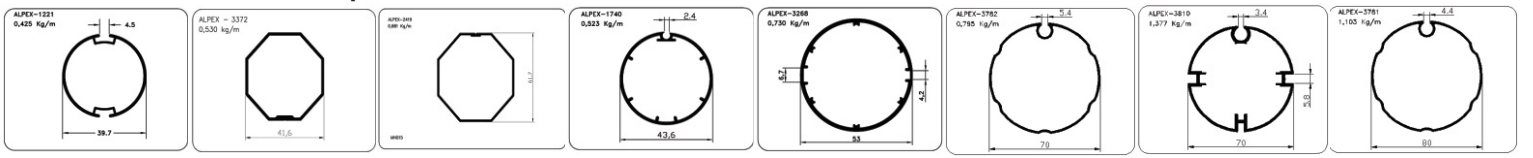

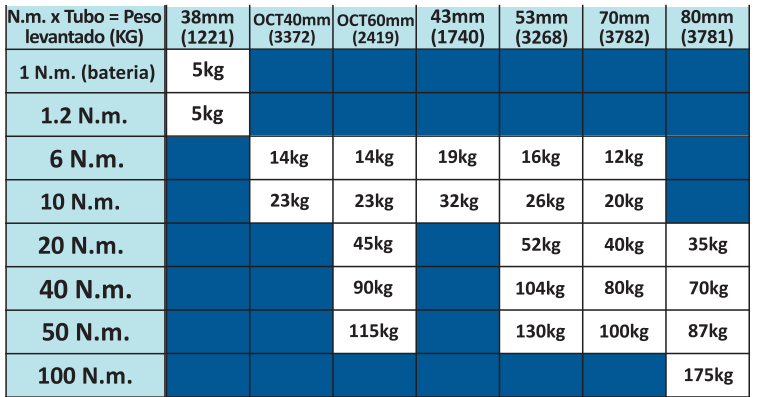

### **Nomenclatura**

**Todos os motores EMTECO possuem um código de nomenclatura no qual e possível verificar modelo do motor, RPM, voltagem e o tipo de acionamento. Essas informações facilitam a identificação do motor. Conforme o exemplo:**

### **\* Exemplo: 6281R**

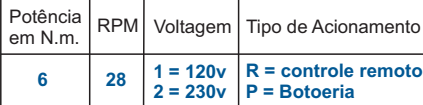

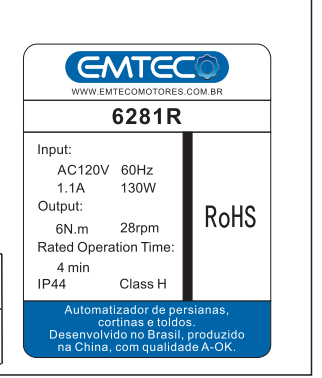

#### **Pesos de Persianas**

LÂMINAS ALUMÍNIO - Altura \* Largura \* 3,5 **LÂMINAS PVC** - Altura \* Largura \* 4,5 **TECIDO** - Altura \* Largura \* 0,5

*\* Verifique com seu fornecedor o cálculo do peso para o material a ser enrolado pelo motor, sempre se certifique que a potência do motor esteja de acordo com suas necessidades.*

## **Altura máxima do funcionamento dos motores**

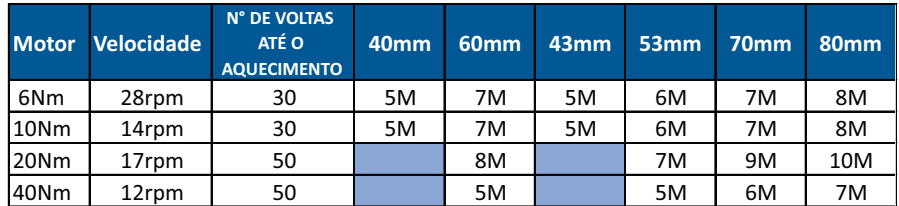

*\*A tabela acima leva em consideração que cada motor realizará pelo menos uma abertura e um fechamento completo em sua medida máxima. Mas a autonomia de abertura e fechamento dos motores varia conforme o tubo, o RPM e a quantidade máxima de voltas até o aquecimento.\**

## Diagnósticos e soluções

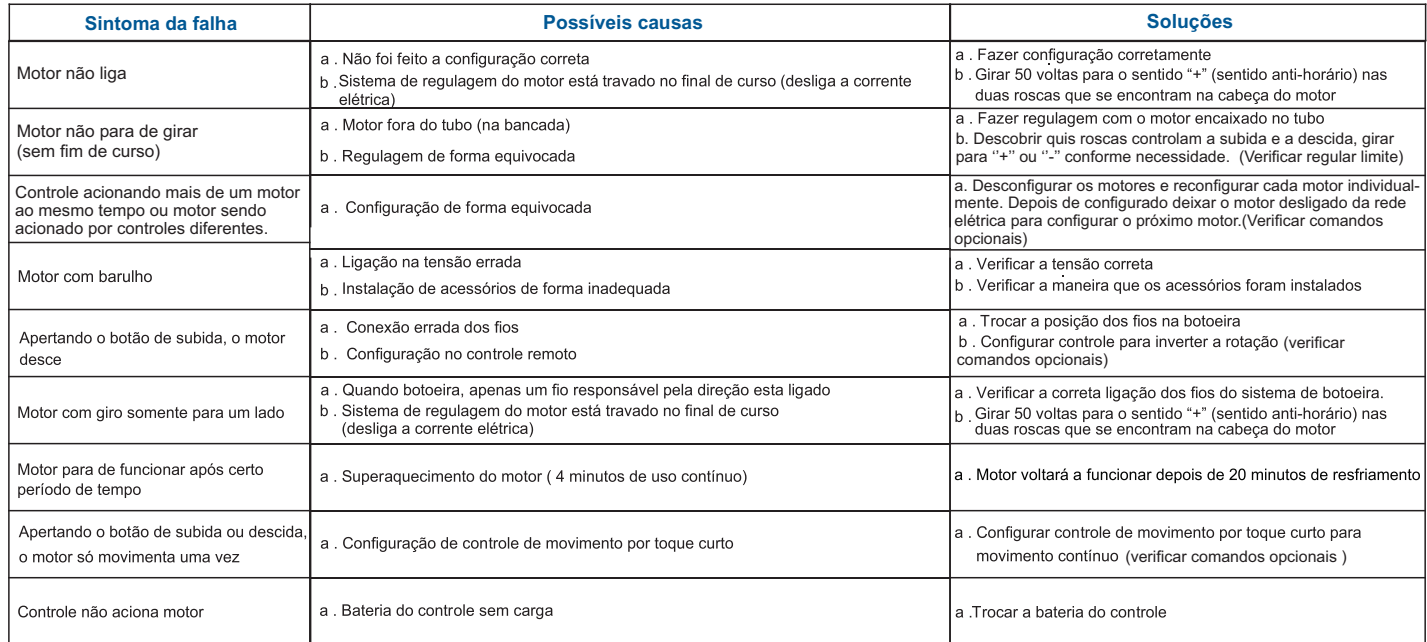

## **Ligação do Receptor Externo**

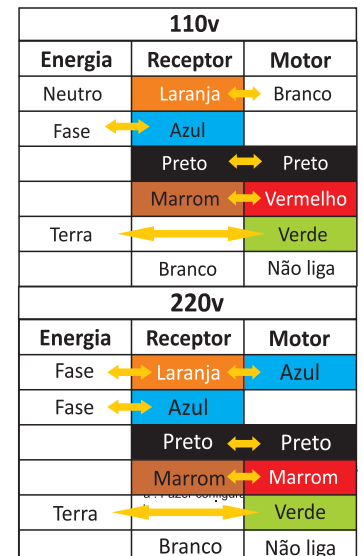